# Follett Discover Adopt User Guide

### To log into your activated Follett Discover Adopt account

- Go to: <a href="https://www.uwgb.edu/bookstore">www.uwgb.edu/bookstore</a>
- In the top right corner, click on the "Faculty & Instructor Resources" link
- Click on the "Faculty & Instructor Course Material Adoption" Link
- Enter your email and password created during the account activation process
- Click the 'Sign In' button

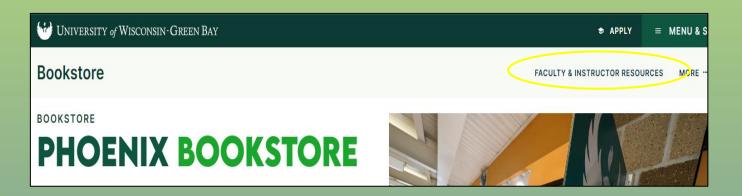

# Faculty & Instructor Resources Resource Links Faculty & Instructor Course Material Adoption Faculty & Instructor Adoption User Guide Canvas (Instructors) - Textbook Integrations

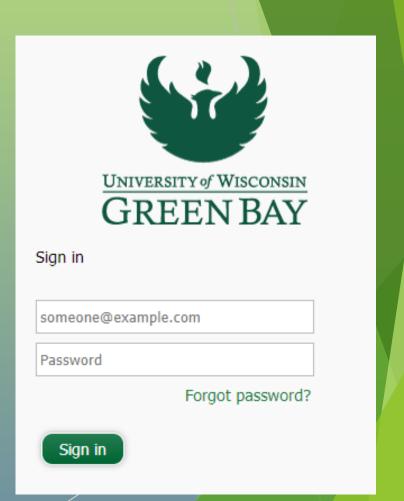

### On your homepage, all assigned courses will display

To start adopting materials either click on the course, enter a keyword into the search bar, or fill in the information under the course

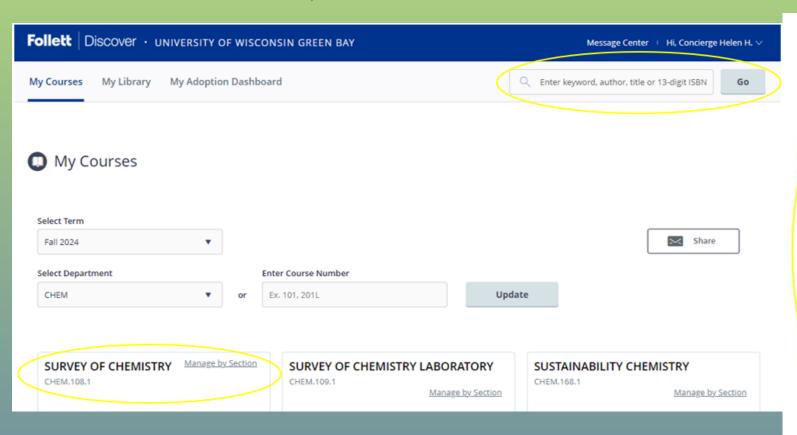

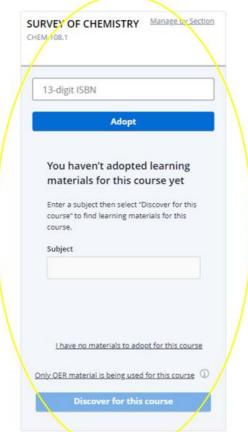

### Campus Listings on Follett Discover

If you're assigned to teach on multiple campuses, the four schools are sorted as follows:

- Listing 1 = MAIN Green Bay Campus
- Listing 2 = MAN Manitowoc Campus
- Listing 3 = MNT Marinette Campus
- Listing 4 = SHB Sheboygan Campus

To view all sections in a course

- Click on the 'Manage by Section' button
- Click on the 'Separate' button
- Then all sections will be listed

#### SUSTAINABILITY CHEMISTRY

CHEM.168.1

Manage by Section

#### SUSTAINABILITY CHEMISTRY

CHEM.168.3

Manage by Section

#### SUSTAINABILITY CHEMISTRY

CHEM.168.2

Manage by Section

#### SUSTAINABILITY CHEMISTRY

CHEM.168.4

Manage by Section

#### FIRST YEAR WRITING

WF.100.1

Manage by Section

#### FIRST YEAR WRITING

WF.100.1/WF.100.1.0004.1249

INSTRUCTOR: Yazbec

Are you sure you want to manage this course by individual section? Selecting this option will enable you to submit and manage adoptions for each section of this course individually.

Separate

Cancel

### Adopting Materials within the Course

- There are 4 options to adopt materials into your course:
  - Research the materials
  - 2. Upload and create materials
  - 3. Re-Adopt saved materials from your library
  - 4. Adding a title not found in your search
    - To add a new title, you will need the following:
      - Author, title, publisher
- Have additional instructions for students or the bookstore?
  - ► Click the 'Add' button
  - Enter the information and save

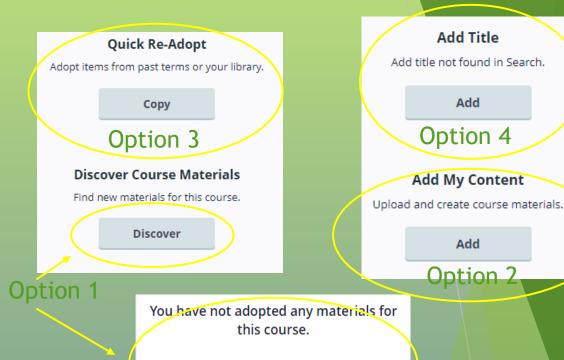

Discover for this course

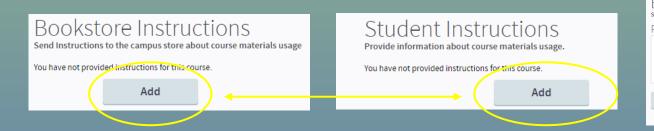

| Student Instructions on okstore Instructions d Instructions to the campus store about course materials usage ovide Bookstore Instructions:  Provide information about course materials usage.  Provide Student Instructions: |             |                  |     |                               |        |  |  |
|----------------------------------------------------------------------------------------------------|-------------|------------------|-----|-------------------------------|--------|--|--|
|                                                                                                    |             |                  |     |                               |        |  |  |
| Save Cancel Save Cancel                                                                                                    | ovide Books | tore Instruction | is: | Provide Student Instructions: |        |  |  |
| Save Cancel Save Cancel                                                                                                    |             |                  |     |                               |        |  |  |
|                                                                                                    | Save        | Cancel           |     | Save                          | Cancel |  |  |
|                                                                                                    |             |                  |     |                               |        |  |  |

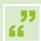

If you know the ISBN, enter it into the top search bar and click 'Adopt'

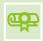

If you don't know the ISBN, enter a general subject (ex. Math, English) into the 'Subject' search bar and click the 'Discover for this course' button

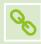

If you will not be using any materials, select the 'I have no materials to adopt for this course' link

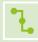

If you will be using OER materials, select the 'Only OER material is being used for this course' link

### From the Home Page

### FIRST YEAR WRITING 13-digit ISBN Adopt You haven't adopted learning materials for this course yet Enter a subject then select "Discover for this course" to find learning materials for this Subject I have no materials to adopt for this course Only OER material is being used for this course 🛈

Discover for this course

### No results after entering an ISBN or general subject while working within the course?

- Select the 'Click Here' link to be taken into the search bar at the top right corner of your screen
- Enter a keyword:
  - Title
  - ISBN
  - Author
- Click the 'Go' button
- Or enter a keyword into the global search bar

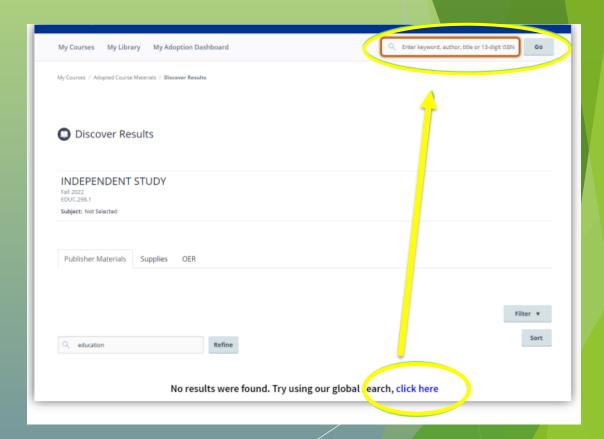

## Results will display under three categories:

- Publisher materials
- Supplies
- OER

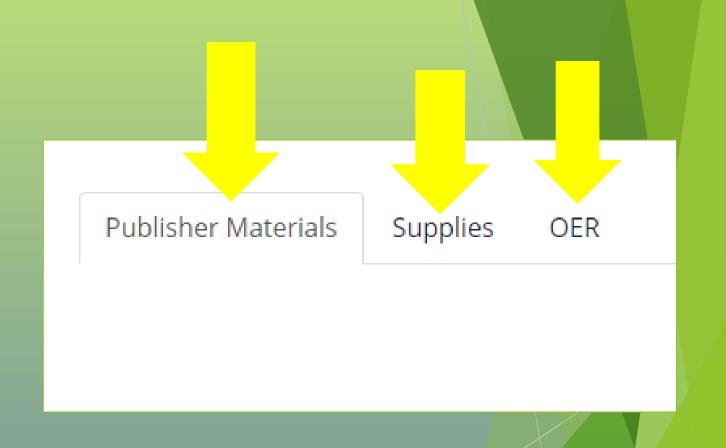

### Publisher Materials Results

Any version of a book related to your search will display

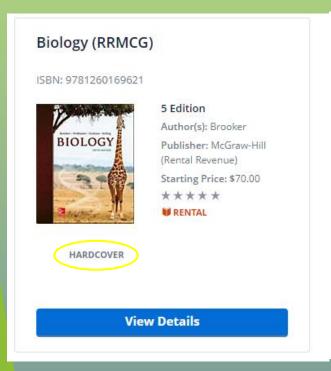

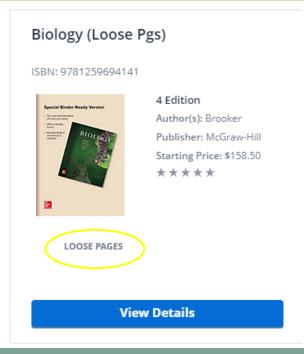

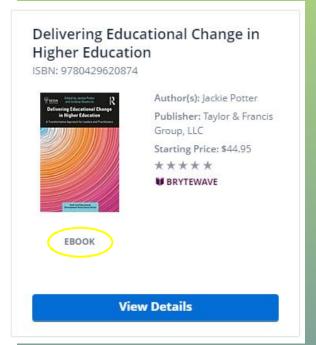

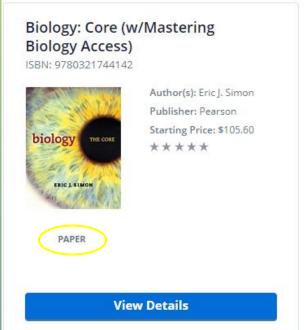

### Supplies Results

Any supply or study guide related to the search

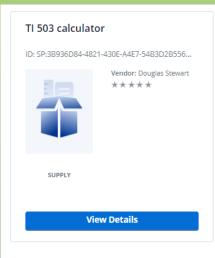

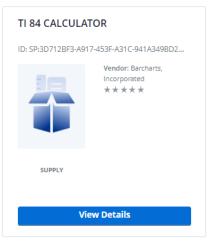

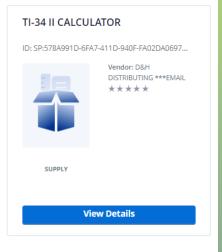

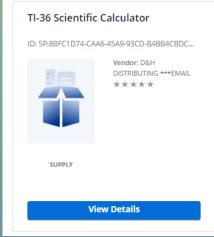

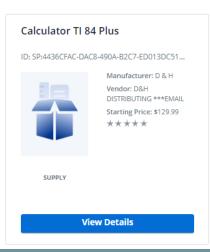

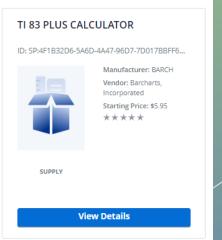

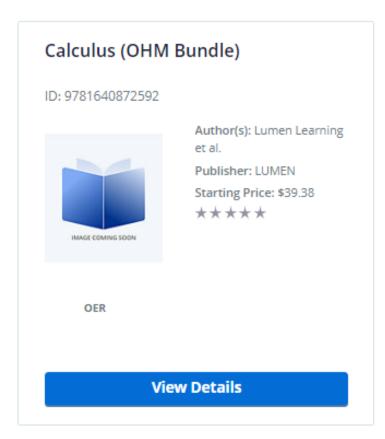

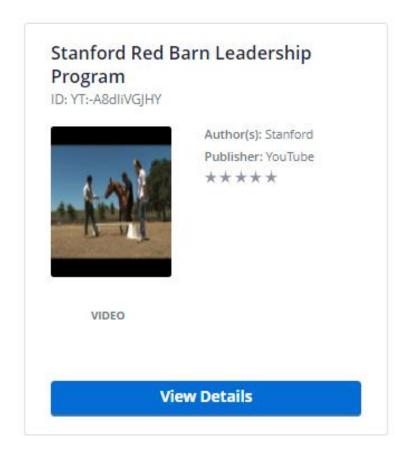

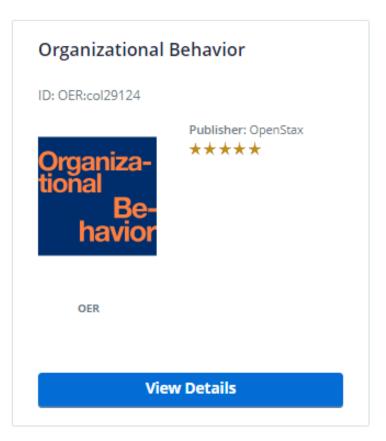

### OER Results

Any article, video, or affordable courseware related to the search

### Found a title you like?

Click on the 'View Details' button

#### Pride and Prejudice

ISBN: 9780061964367

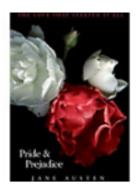

Author(s): Jane Austen

Publisher: Harper Collins

Publishers

Starting Price: \$7.49

\*\*\*\*

■ BRYTEWAVE

PAPER

**View Details** 

### The 'View Details page will show the following:

- Book Description
- eBook availability
- Usage at other colleges/universities
- Reviews from other faculty
- Pricing options

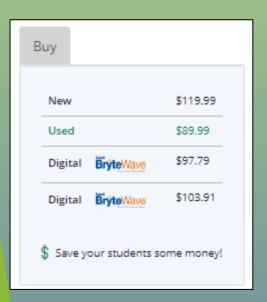

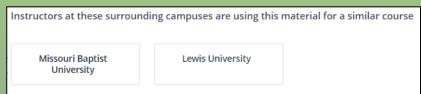

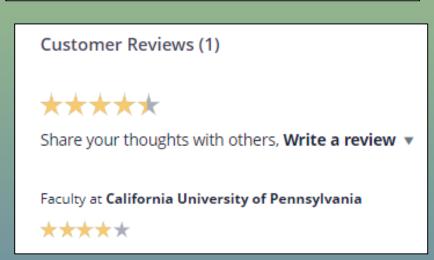

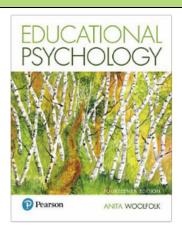

Niew Table of Contents

#### **Educational Psychology**

14 Edition, book

Format: Paper Author(s): Woolfolk Publisher: Pearson

ISBN-13: 9780134774329 DIGITAL ISBN-13: 9780134774268 ISBN-10: 0134774329

Description: The most current, comprehensive view of the field of educational psychology today Educational Psychology, 14th Edition emphasizes the educational implications and applications of research on child development, cognitive science, learning, motivation, teaching, and assessment. Theory and practice are considered together, showing how information and ideas drawn from educational psychology research can be applied to solve the everyday problems of teaching. Infused with real-world issues, lesson segments, case studies, and practical ideas from experienced teachers, Educational Psychology reflects the field and offers unique and crucial knowledge to any who dare to teach and to all who love to learn. The 14th Edition provides cutting-edge coverage and intelligent examinations of emerging trends in the field and society that affect student learning, such as student diversity, inclusive classrooms, neuroscience, educational policy, and technology. Also available with MyLab Education MyLab(tm) is the teaching and learning platform that empowers you to reach every student. By combining trusted author content with digital tools and a flexible platform, MyLab personalizes the learning experience and improves results for each student. MyLab Education helps teacher candidates bridge the gap between theory and practice-better preparing them for success in their future classrooms. Note: You are purchasing a standalone product; MyLab Education does not come packaged with this content. Students, if interested in purchasing this title with MyLab Education, ask your instructor to confirm the correct package ISBN and Course ID. Instructors, contact your Pearson representative for more information. If you would like to purchase both the physical text and MyLab Education search for: 0134446801 / 9780134446806 Educational Psychology plus MyLab Education with Pearson eText -- Access Card Package Package consists of: 0134774329 / 9780134774329 Educational Psychology 0134800435 / 9780134800431 MyLab Education with Pearson eText -- Access Card -- for Educational Psychology

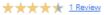

Request to make rentable Add to a Follett Access Program

**W** BRYTEWAVE

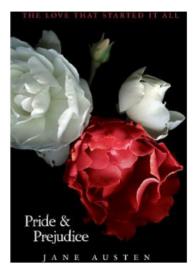

Niew Table of Contents

#### **Pride and Prejudice**

book

Format: Paper

Author(s): Jane Austen

Publisher: Harper Collins Publishers

ISBN-13: 9780061964367 DIGITAL ISBN-13: 9780062023285

ISBN-10: 0061964360

Description: "Darcy had never been so bewitched by any woman as he was by her." With all the forces of the world conspiring to keep Mr. Darcy and Elizabeth Bennet apart, how will fate manage to bring them together? It certainly won't be easy if they're fighting it every step of the way. But theirs is a love that was meant to be, despite all the odds against them. One of the most captivating love stories of all time, Jane Austen's enduring masterpiece is beloved by generation after generation. Beautifully presented for a modern teen audience, this is the must-have edition of a timeless classic.

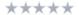

Request to make rentable Add to a Follett Access Program

**₩** BRYTEWAVE

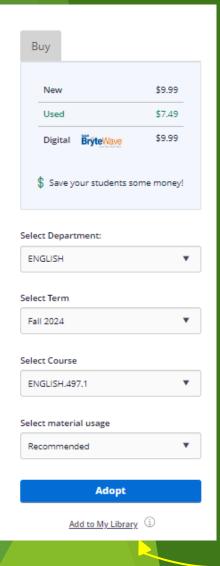

# Adopting the title into your course

- Follow the prompts
  - Select Department
  - Select Term
  - Select Course
  - Select material Usage
  - Click the 'Adopt' button
- Best Practice:
  - If you're not sure you want to commit to a book, click the 'Add to My Library' link to save it for later

# Want to re-adopt materials used in the past, follow the steps below

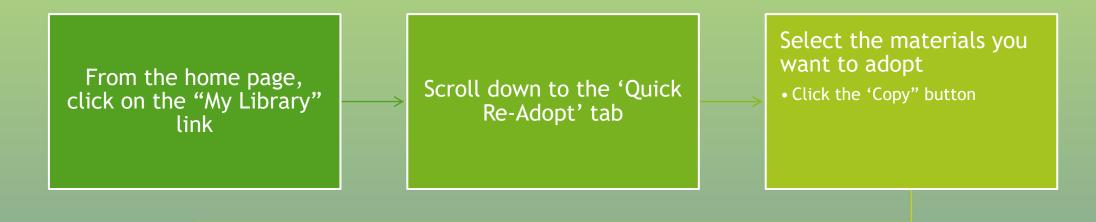

Use the drop-down menus to select the:

- Department
- Term
- Course
- Material Usage

Click the 'Adopt Materials' button

### Helpful Tips/Resources

- Always add a title/supply/OER material into your library
  - > It will make adopting materials in the future much easier
- When your search results populate, sort them by 'relevance'
  - > It helps to bring the specific materials you're looking for to the top
    - Ex.) Keyword: Jane Eyre, top results will list books with only 'Jane' or 'Eyre' as the title. After sorting the results by relevance, versions of Bronte's Jane Eyre will populate to the top of the list.
- Nervous about using the Follett Discover Adopt system, try it out first!
  - Visit the Follett Discover Adopt Demo website: <a href="https://demo.follettdiscover.com/log\_in">https://demo.follettdiscover.com/log\_in</a>
    - Email: instructor2087
    - Password: bet
- OER materials provided to Follett by:
  - Coursera, EdX, Khan Academy, Lumen, Lyryx, Merlot, Nature.com, Openstax, YouTube